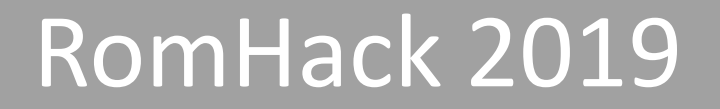

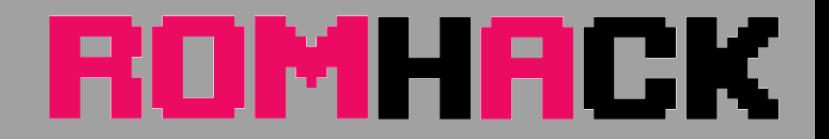

#### **Reverse Engineering of IoT Devices:**  hack an home router

Valerio Di Giampietro *Linux enthusiast since 1993* http://va.ler.io v@ler.io @valerio

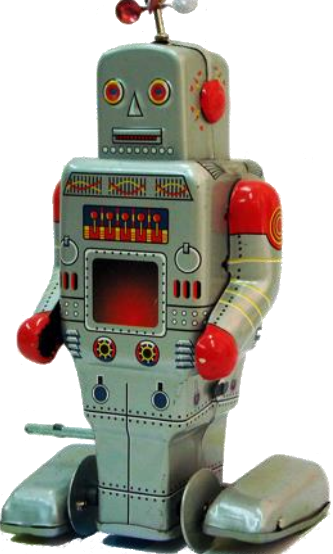

©Valerio Di Giampietro - This work is licensed under a Creative Commons Attribution 4.0 International License

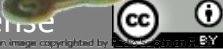

#### What we will talk about …

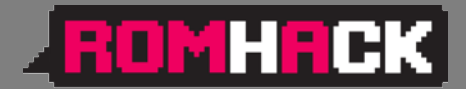

- Introduction
- Information gathering
- Emulation environment using QEMU

Firenze, December 3rd 2018 – Pag. 2

- Analyze how the device works
- Modify the firmware

### **Engineering**

What is "*engineering*"? "*the science of making things"*

- Define "*product requirements*"
- Design the product
- Build or manufacture the product

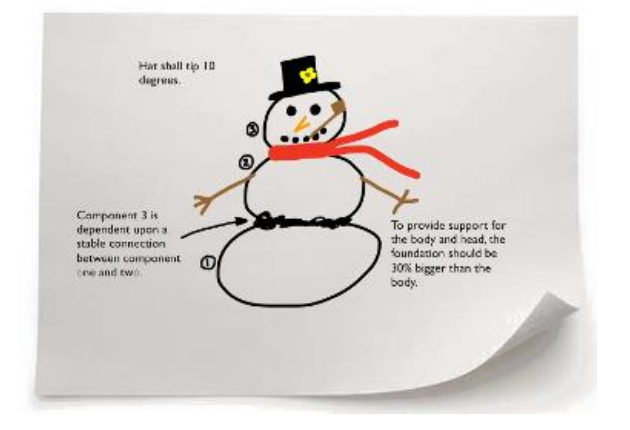

● ○ ○ ○ ○ - Introduction

#### *Requirements Design Blueprint Product*

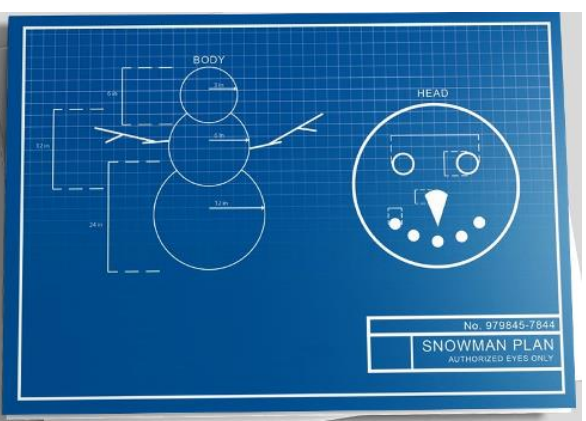

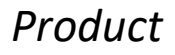

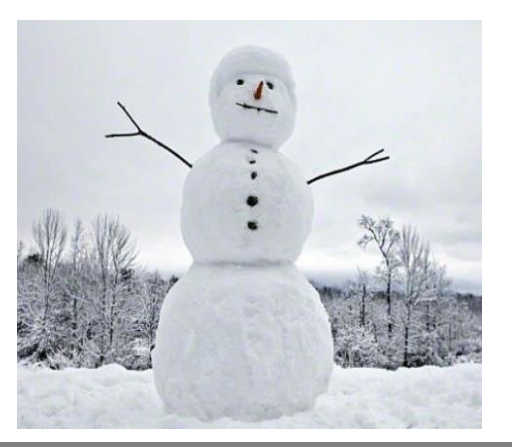

#### http://va.ler.io – Pag. 3

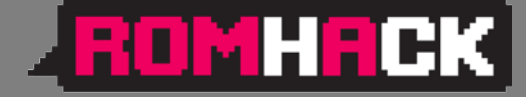

#### Reverse Engineering

**ROMHRCK** 

What is "*reverse engineering*"?

- It is the "*engineering*" process done in reverse order and, usually, with limited scope
- What is this example project "*limited scope*"?
- modify the router firmware to add features and programs

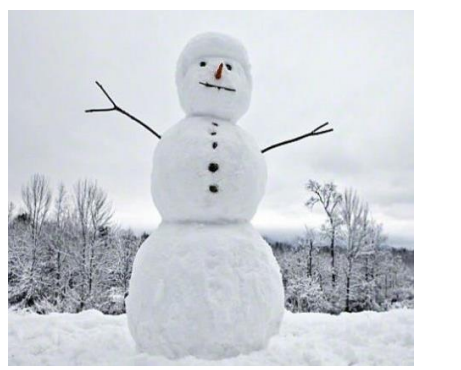

*Product Design Blueprint Requirements*

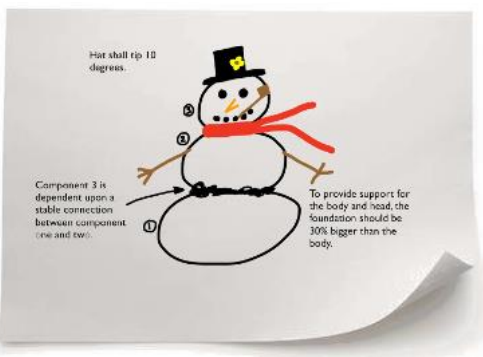

http://va.ler.io – Pag. 4

● ○ ○ ○ ○ - Introduction

## Information Gathering

- Who makes the device?
- Is there an ODM (*Original Design Manufacturer*)?
- Open the case
- I dentify main device components
- Locate UART and possibly JTAG Interfaces
- Get the firmware and the root file system

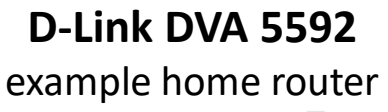

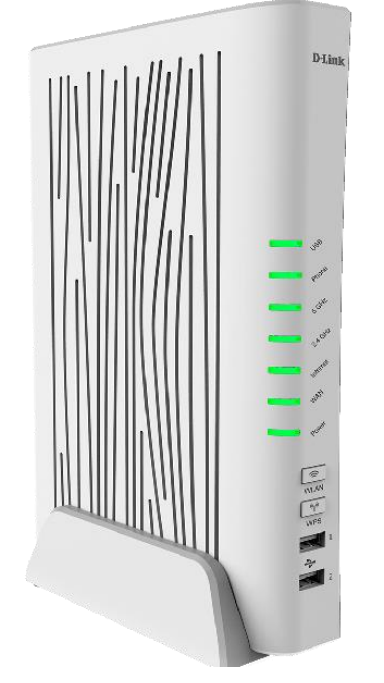

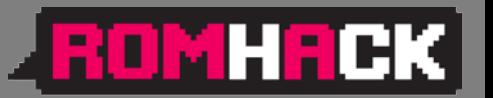

#### Mainboard Top

#### **LROMHACK**

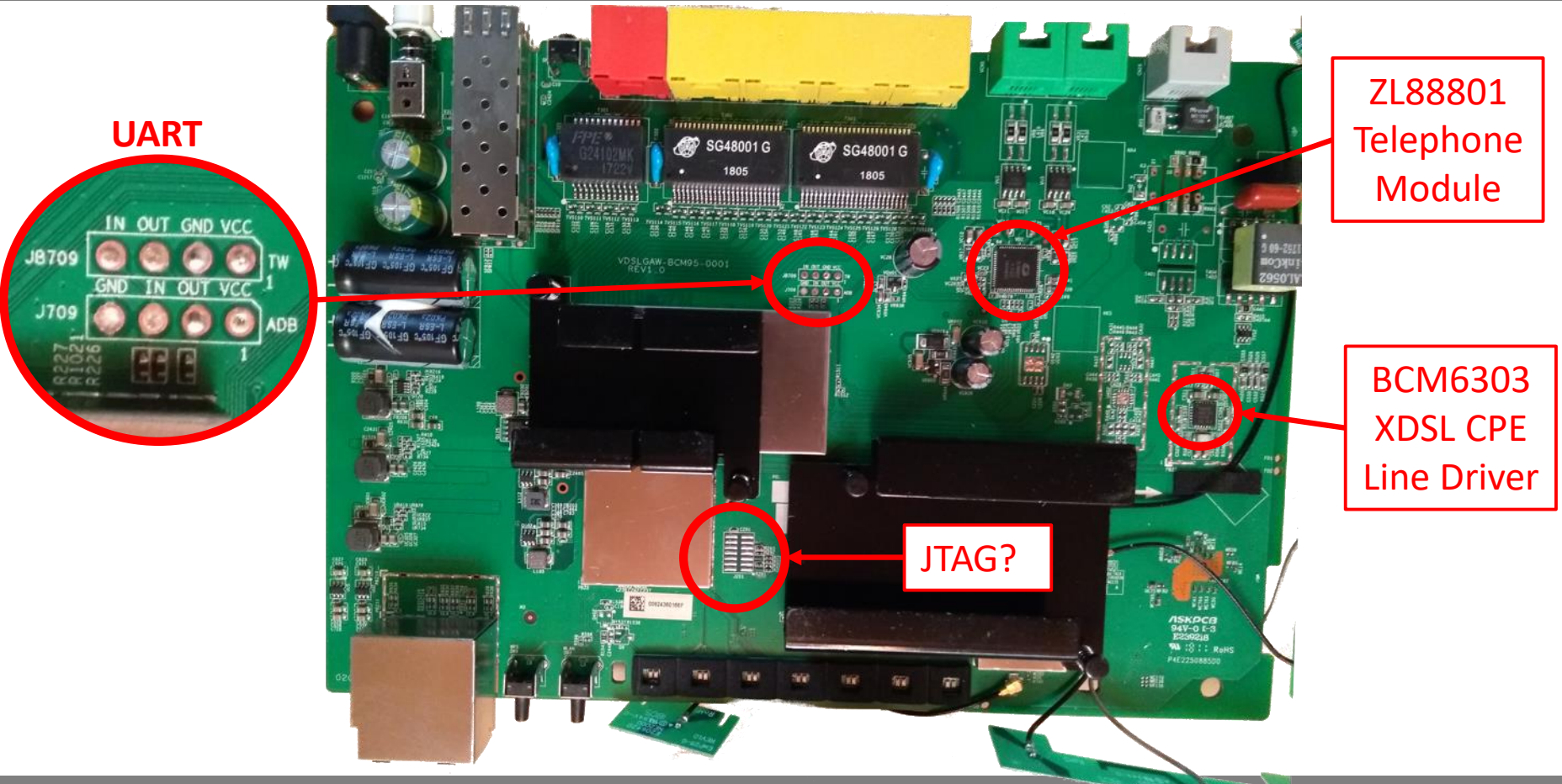

○ ● ○ ○ ○ - Information Gathering

http://va.ler.io – Pag. 6

#### Mainboard Bottom

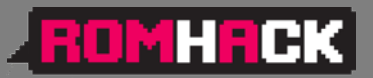

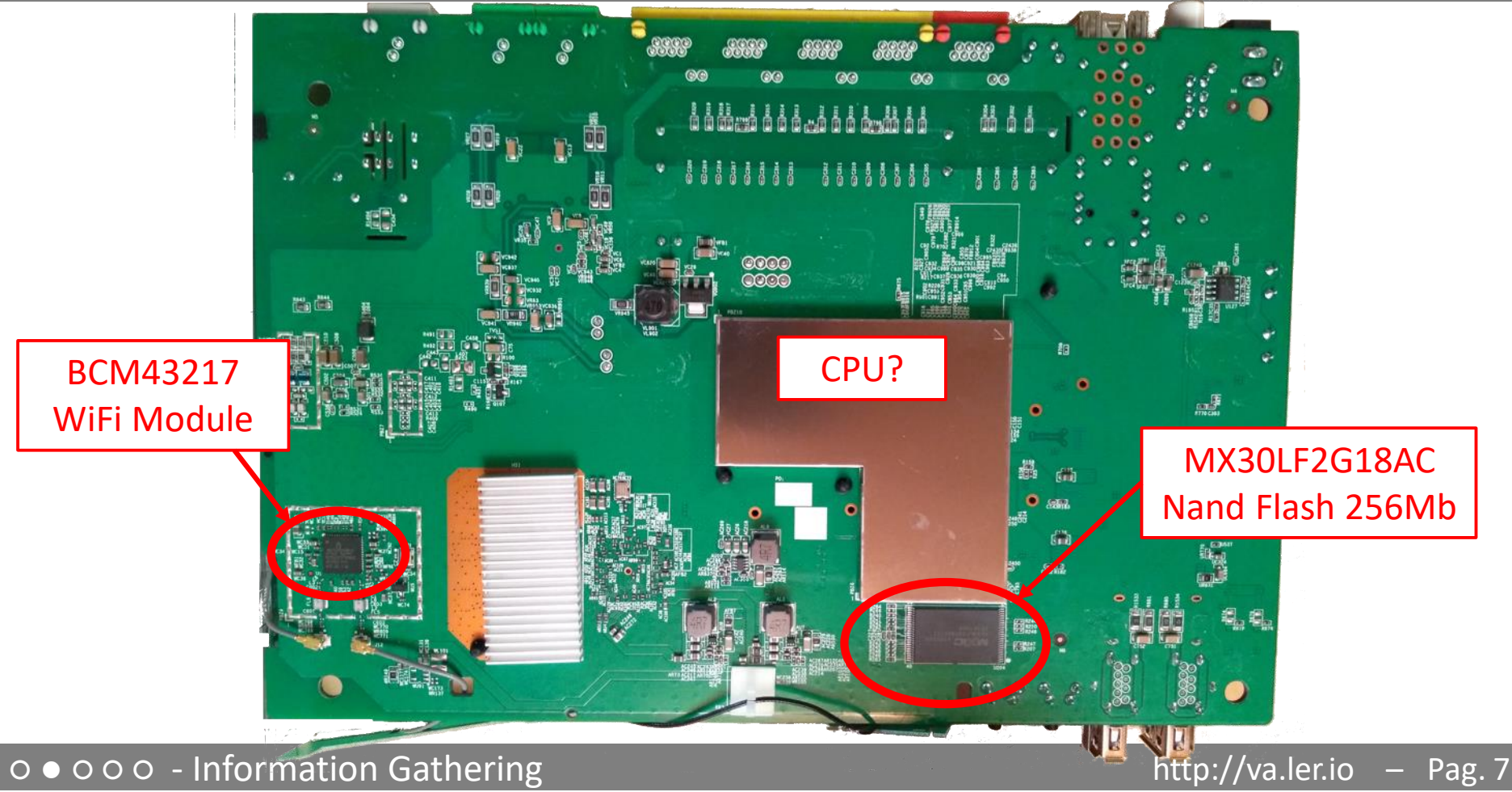

### Locate the UART interface

- Search on Internet
- Identify potential serial headers candidates
- Sometimes marked in the PCB's silkscreen
- Usually 4 pins: Vcc, Gnd, Tx, Rx
- Use a multimeter to find potential candidates
- Locate pins on SOC and follow PCB traces
- Use tools like Jtagulator
- Oscilloscope or Logic Analyzer to locate Tx (a little over

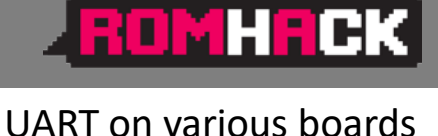

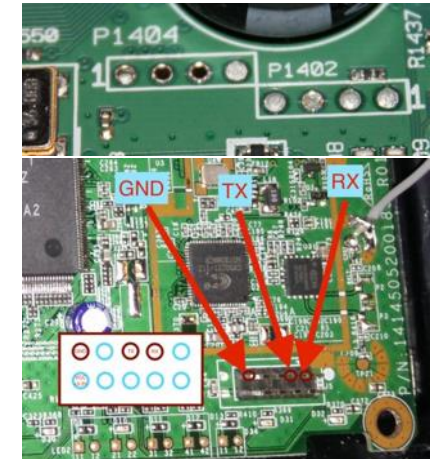

#### The JTAG interface

- ROMHFCK
- JTAG is an industry standard for testing PCB after manufacture
- Allows access to read/write flash memory contents and can be used as a primary means for an in-circuit emulator
- Multiple devices are daisy-chained together
- Pins: TCK *test clock* TDI *test data in* TDO *test data out* TMS *test mode sel.* TRST *test reset (opt.)*

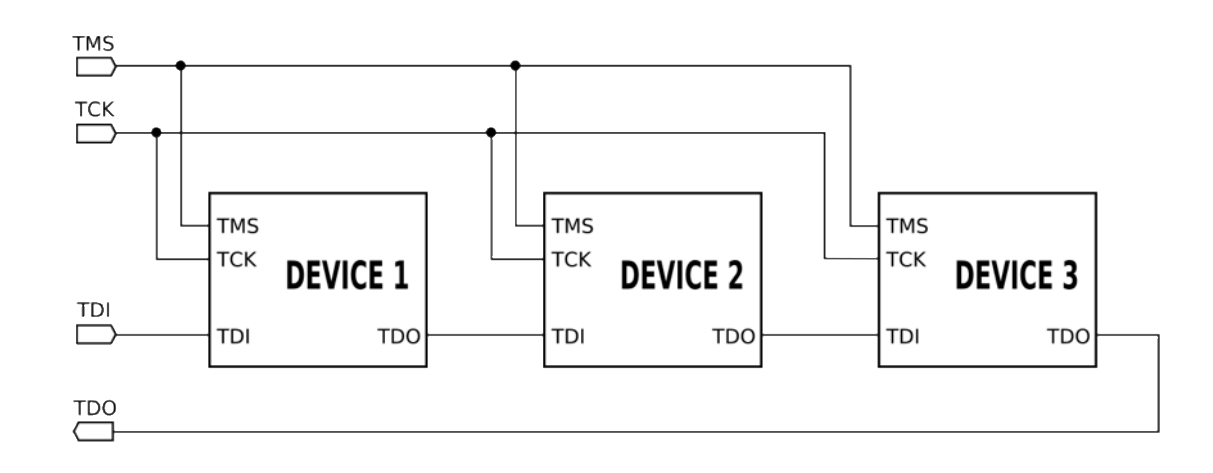

#### Locate the JTAG interface

- No standard pinout, but few popular pinouts: *<http://www.jtagtest.com/pinouts/>*
- Search on the Internet
- Look for headers labeled TCK, TDI, TDO, TMS
- Look for 1x5/6, 2x5, 2x7, 2x10 pin headers and, with a multimeter,
	- Look for GND and VCC and compare to popular pinouts
	- Often there are pullups (1-100k) for TMS, TDI and TRST, TRST can also be pulled low
	- TDO should be high impedance
- Locate pins on SOC and follow PCB traces
- Use tools like Jtagulator

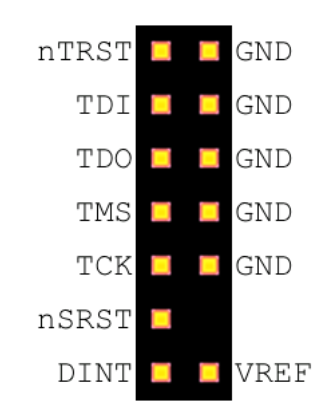

**FOMHACK** 

http://va.ler.io – Pag. 10

#### Repopulate the interfaces

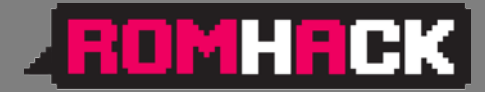

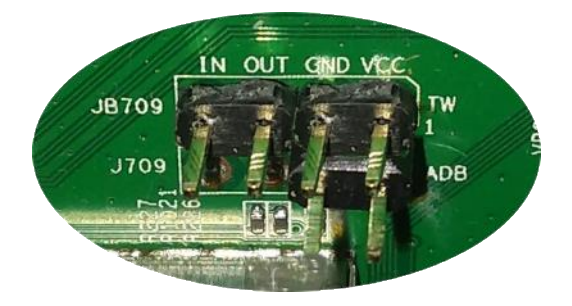

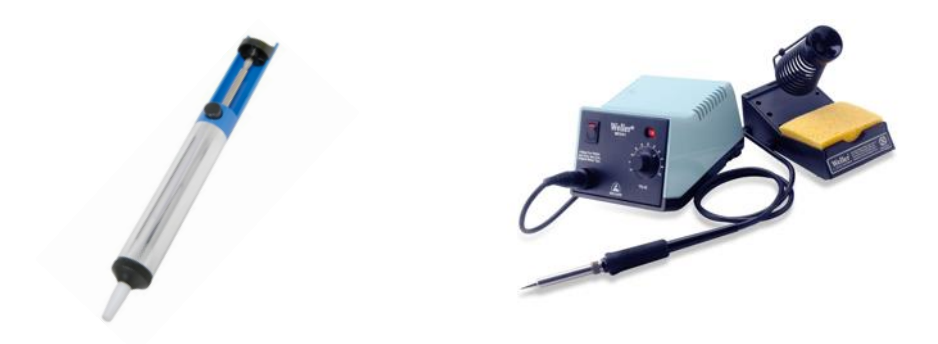

#### Connect the serial cable

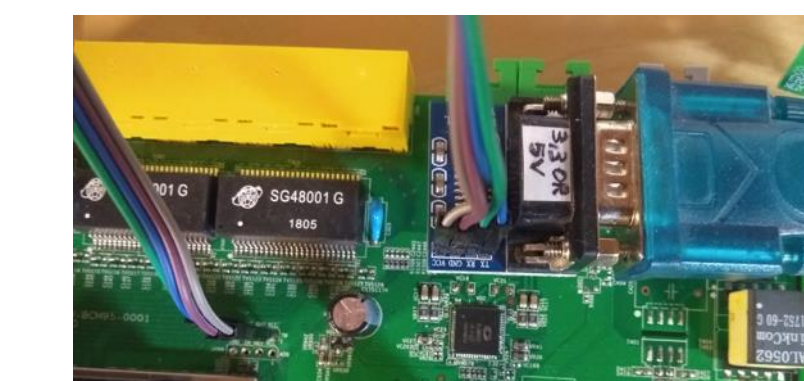

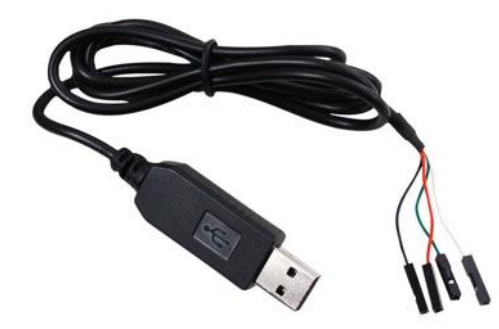

#### ○ ● ○ ○ ○ - Information Gathering

#### http://va.ler.io – Pag. 11

# Why repopulate the interfaces?

- UART (Serial Interface)
	- Watch what is printed on the serial console during the boot cycle and find bootloader and OS version
	- Watch the firmware upgrade cycle
	- Use a USB TTL serial adapter and a terminal emulator on the PC
- JTAG
	- Read the firmware out of the flash eeprom
	- Break into the boot cycle and use JTAG to do "*in circuit debugging*"
	- Attach an interface board, like *Bus Pirate*, to the JTAG interface
	- Use *OpenOCD*, to dump eeprom and to do "*in circuit debugging*"

**ZROMHRCK** 

### Getting the firmware file

- Follow the easiest path first
- If the supplier has a website with firmware updates go and download the firmware file
- If the firmware update can be downloaded directly only by the device, sniff the communication with *wireshark*
- If the bootloader has a CLI and a dump flash command, use the bootloader CLI
- Otherwise, download the eeprom image through the JTAG connector using Bus Pirate and OpenOCD

**EQMHRCK** 

#### Get info from the firmware

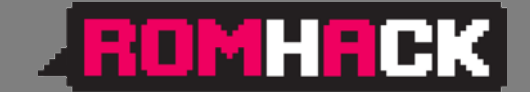

• Get basic info from the firmware file

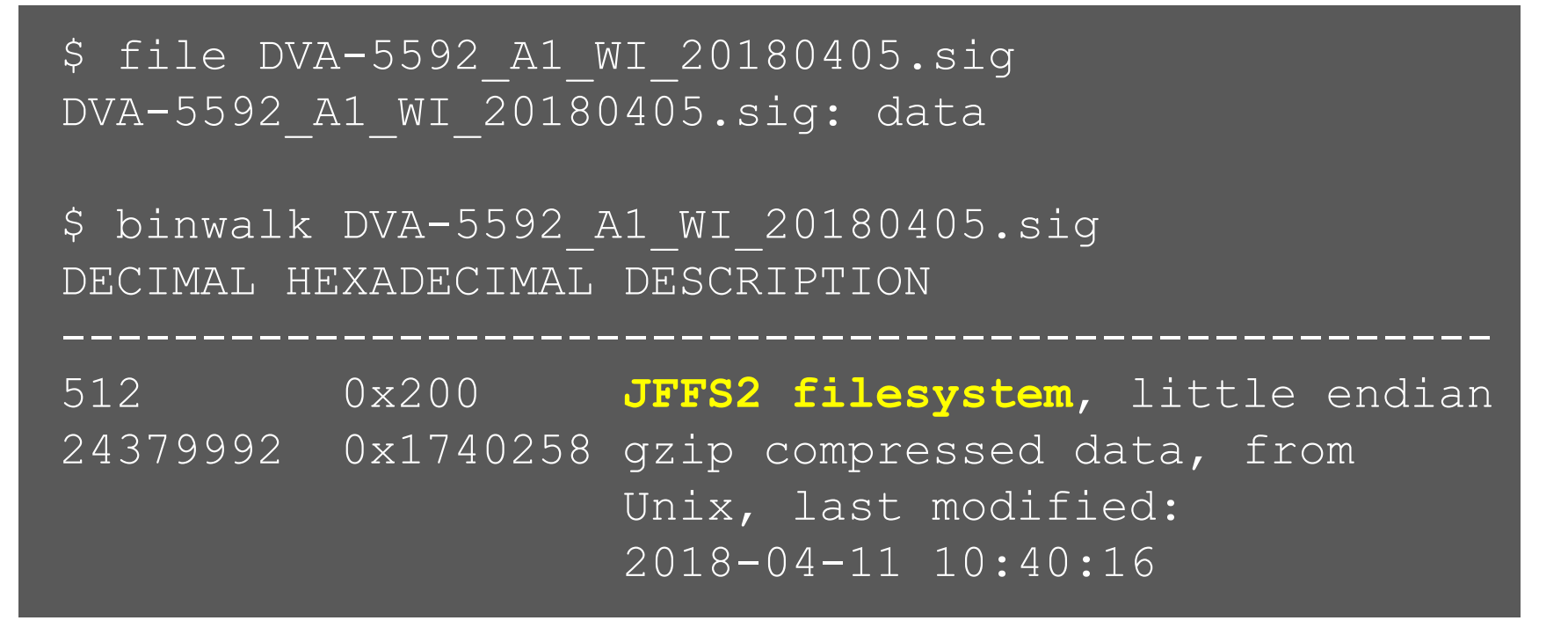

#### Extract content from firmware

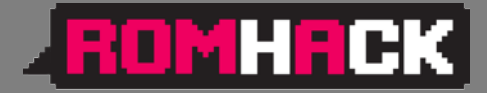

- Install Jefferson to extract files from JFFS2 file system
- Use binwalk to extract content from firmware

```
$ binwalk -e DVA-5592_A1_WI_20180405.sig
$ ls -lh _DVA-5592_A1_WI_20180405.sig.extracted
-rw-rw-r-- 1 val val 30K ott 21 13:28 1740258
-rw-rw-r-- 1 val val 24M ott 21 13:27 200.jffs2
drwxrwxr-x 5 val val 4,0K ott 21 13:28 jffs2-root
$ file 1740258
1740258: POSIX tar archive (GNU)
$ tar -tvf 1740258
drwxr-xr-x l.fornalczyk/adb boards/
drwxr-xr-x l.fornalczyk/adb boards/963138_VD5….ipk
```
## Looking at the extracted files

#### • Looking at the extracted files

 $\frac{1}{5}$  ls jffs2-root/ fs  $1$  fs  $2$  fs  $3$ 

• It seems we have 3 file systems: "/boot" and "/" splitted in two

ls -lh fs 1 -rw-r--r-- 1 val val 0 ott 21 13:28 a -rw-r--r-- 1 val val 260K ott 21 13:28 **cferam.000** -rw-r--r-- 1 val val 1,2M ott 21 13:28 **vmlinux.lz**

- cferam.000 is the boot loader image based on Broadcom CFE (Common Firmware Environment)
- vmlinux.lz is the kernel, in an unusual CFE compressed format

*E***OMHRCK** 

## Looking at other files

- **ZROMHRCK**
- /sbin/init is missing (but it's not true), busybox is there **\$ ls -lh fs\_2/bin/busybox** -rwsr-sr-x 1 val val 382K fs 2/bin/busybox **\$ strings fs\_2/bin/busybox BusyBox v1.17.3** (2018-04-11 12:29:54 CEST) **\$ arm-linux-readelf -a fs\_2/bin/busybox** program interpreter: /lib/ld-uClibc.so.0] **\$ ls -lh fs\_2/lib/ld-uClibc\*** lrwxrwxrwx ld-uClibc.so.0 -> **ld-uClibc-0.9.33.2.so \$ ls -l fs\_3/lib/libgcrypt.so.11\*** lrwxrwxrwx libgcrypt.so.11 -> **libgcrypt.so.11.5.3**

#### Boot output on serial console - 1 FUMHTCK

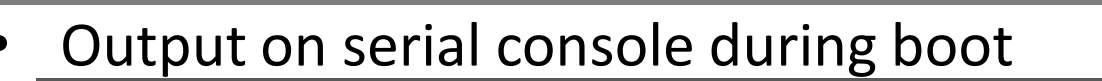

**CFE version 1.0.38**-118.3-S for BCM963138 (32bit,SP,LE) generic

```
Chip ID: BCM63136B0, ARM Cortex A9 Dual Core: 1000MHz
Total Memory: 268435456 bytes (256MB)
NAND ECC BCH-4, page size 0x800 bytes, spare size 64 bytes
NAND flash device: , id 0xc2da block 128KB size 262144KB
Linux version 3.4.11-rt19 (l.fornalczyk@quelo) (gcc version 
4.5.4 20120306 (prerelease) (Linaro GCC 4.5-2012.03) )
CPU: ARMv7 Processor [414fc091] revision 1 (ARMv7)
jffs2: version 2.2 (NAND) (SUMMARY) (ZLIB) (LZMA) (RTIME)
```
○ ● ○ ○ ○ - Information Gathering

 $\frac{h}{k}$ http://va.ler.io – Pag. 18

#### Boot output on serial console - 2

[2.502000] Found YAPS PartitionSplit Marker at 0x080FFF00 [2.503000] Creating 8 **MTD partitions** on "brcmnand.0": [2.504000] 0x000000000000-0x000000020000 : "CFE" [2.506000] 0x000007f00000-0x000008100000 : "bootfs\_1"  $[2]$  50800001  $\pm$  (otalinit almost s heat bc0000 : "rootfs<sup>-1</sup>"  $[000]$  : "upgrade"<br> $[000]$  : "conf fs" [2.512000] : shutdown:/etc/init.d/rcS K shutdown 000 : "conf fs" [2.5tts/0::askfirst:/bin/login<sub>x000000fe000</sub>00 : "conf<sup>-</sup>factory"<br>[2.5ttyS0::askfirst:/bin/loginx0000010000000 : "bbt"  $[2]$ . ttyS0::askfirst:/bin/log $\mathbf{m}$ <sub>X00000100000</sub>00 : "bbt" [2.517000] 0x000000000000-0x000010000000 : "flash" Init started: BusyBox v1.17.3 (2018-04-11 12:29:54 CEST) starting pid 235, tty '': **'/etc/init.d/rcS S boot'** Starting boot.sh ... Restore passwd .... Restore group .... Starting /etc/rc.d/S11services.sh ... Starting Configuration Manager (B) **/etc/inittab** ::sysinit:/etc/init.d/rcS S boot tts/0::askfirst:/bin/login

#### ○ ● ○ ○ ○ - Information Gathering

```
http://va.ler.io – Pag. 19
```
**EROMHACK** 

#### Boot output on serial console - 3

```
CM TR-181 ready
 CM TR-98 ready
Epicentro Software Version: DVA-5592_A1_WI_20180405
Epicentro Platform Version: 6.0.0.0028
Starting /etc/rc.d/S13acsd.sh ...
 Starting /etc/rc.d/S20voip.sh ...
 Starting /etc/rc.d/S60ipsec.sh ...
Starting /etc/rc.d/S70vpn.sh ...
 Starting /etc/rc.d/S94printkd.sh ...
```
**Searching «Epicentro Software» on Internet gives the ODM (Original Design Manufacturer): ADB www.adbglobal.com**

http://va.ler.io – Pag. 20

**FOMHRCK** 

#### What was found

- **ROMHACK**
- Processor ARMv7 Cortex-A9 Multicore
- 256Mb NAND Flash
- Linux version 3.4.11-rt19 (September 2012)
- uClibc version 0.9.33.2 (May 2012)
- BusyBox version 1.17.3 (October 2010)
- Libgcrypt version 1.4.5 (December 2009)
- Epicentro software by ADB (adbglobal.com)

#### **QEMU Emulation**

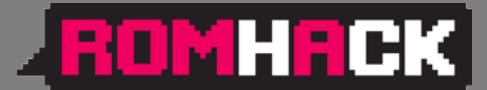

#### • Choosing Board and CPU emulation in QEMU

\$ qemu-system-arm -M help|egrep Cortex-A9 realview-pbx-a9 ARM RealView Platform for Cortex-A9 **vexpress-a9** ARM Versatile Express for Cortex-A9 xilinx-zynq-a9 Xilinx Zynq Platform for Cortex-A9

\$ qemu-system-arm -M vexpress-a9 -cpu help **cortex-a9**

### Choosing a Build System

#### • **The Yocto Project**

*very powerful, builds a root file system and create a custom Linux distribution. But it has a steep learning curve*

#### • **Buildroot**

*builds the root file system and the kernel, easy and fast to learn, very good user manual*

#### • **Openwrt/LEDE Build System**

*tailored to build a replacement router firmware, documentation scattered in the web site, requires more time to learn compared to Buildroot*

**ABOMHACK** 

## Choosing a Buildroot version

- Based on uClibc 0.9.33.2
- Gnu libgcrypt crypto library compatible with version 1.5 (with library file: libgcrypt.so.11)
- With custom kernel version 3.4.1-rt19
- Other libraries with compatible versions
- The version to use is: buildroot-2014.02
- This version doesn't run on Ubuntu 16.04 or 18.04
- Use Debian Wheezy (2013) in a docker Container

**ROMHRCK** 

#### The Dockerfile

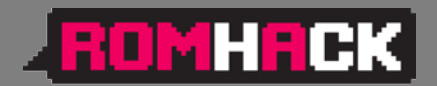

• The Dockerfile builds a minimal Debian Wheezy container to run Buildroot

```
FROM debian:wheezy
```

```
RUN apt-get update
RUN apt-get upgrade
RUN apt-get install -y -q \backslashbash \
```

```
RUN mkdir -p /src/misc
```

```
ADD startup.sh /src/misc/startup.sh
RUN chmod a+x /src/misc/startup.sh
ENTRYPOINT cd /src/misc ; ./startup.sh
```
#### ○ ○ ● ○ ○ - Emulation Environment using QEMU

### The Docker run command

• *Docker run* maps user and home directory in the Docker Container

ROMHACK|

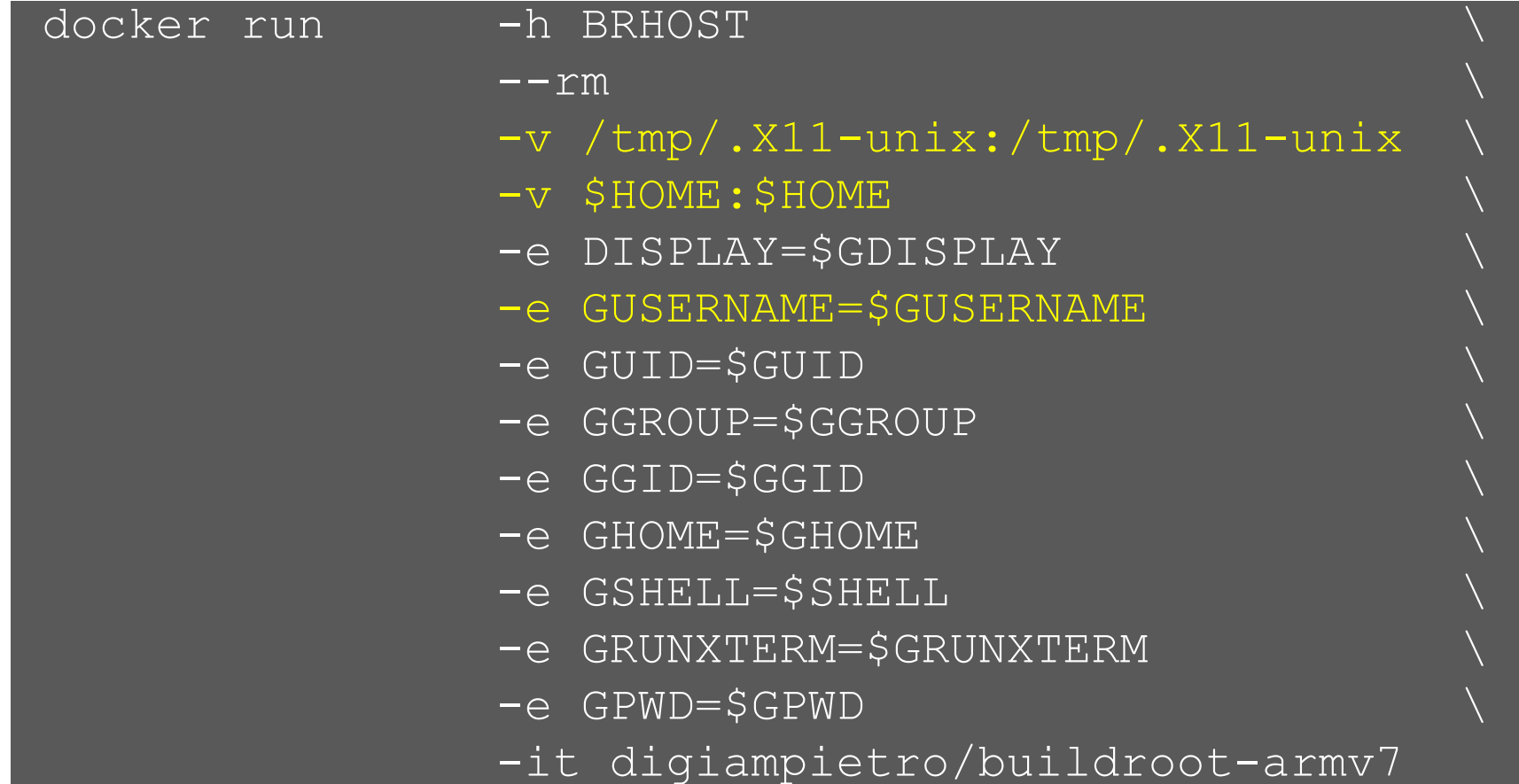

#### Docker run in action

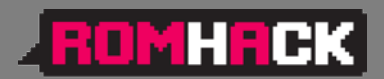

```
valerio@ubuntu-hp:~$ ls -ld br
```
drwxrwxr-x 6 valerio valerio 4096 ott 26 22:30 br

```
valerio@ubuntu-hp:~$ grep VERSION /etc/os-release
```
VERSION="**18.04.1 LTS (Bionic Beaver)**"

```
VERSION_ID="18.04"
```
#### VERSION\_CODENAME=bionic

**valerio@ubuntu-hp:~\$ br/..../docker/dockrun.sh** valerio@**BRHOST**:~\$ ls -ld br

drwxrwxr-x 6 valerio valerio 4096 Oct 26 20:30 br **valerio@BRHOST:~\$ grep VERSION /etc/os-release** VERSION\_ID="7"

```
VERSION="7 (wheezy)"
```
# Buildroot configuration

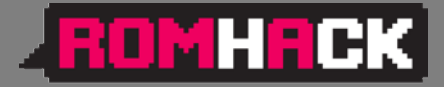

- Based on "*qemu\_arm\_vexpress\_defconfig*"
- With the following main modifications
	- Build packages and libraries with debugging symbols, don't strip binaries, no gcc optimization
	- Build gdb, gdbserver, ltrace, strace and cross gdb for the host
	- Include mtd and jffs2 file system and tools also for the host
	- Include main libraries used in the router (libgcrypt, expat, roxml, libxml2, Mini-XML)

### Linux kernel configuration

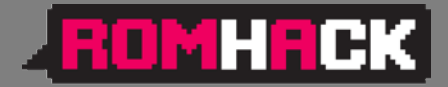

- With the following additional settings
	- Versatile Express platform type with Device Tree support
	- Preemptible Kernel
	- NAND Device Support and Support for NAND Flash Simulator
	- JFFS2 file system with LZMA compression

# uClibc configuration

- ROMHACK
- Minor modifications to be compatible with the router's binaries (like native POSIX threading etc.)
- To include debugging symbols, uClibc don't obey to the general option included in the Buildroot configuration, has his own flag for this purpose; the problem is that enabling his own flag the compilation gives impossible to fix errors
- in Compiler Warnings add the string "-ggdb", this is the work around to compile the uClibc with debugging symbols

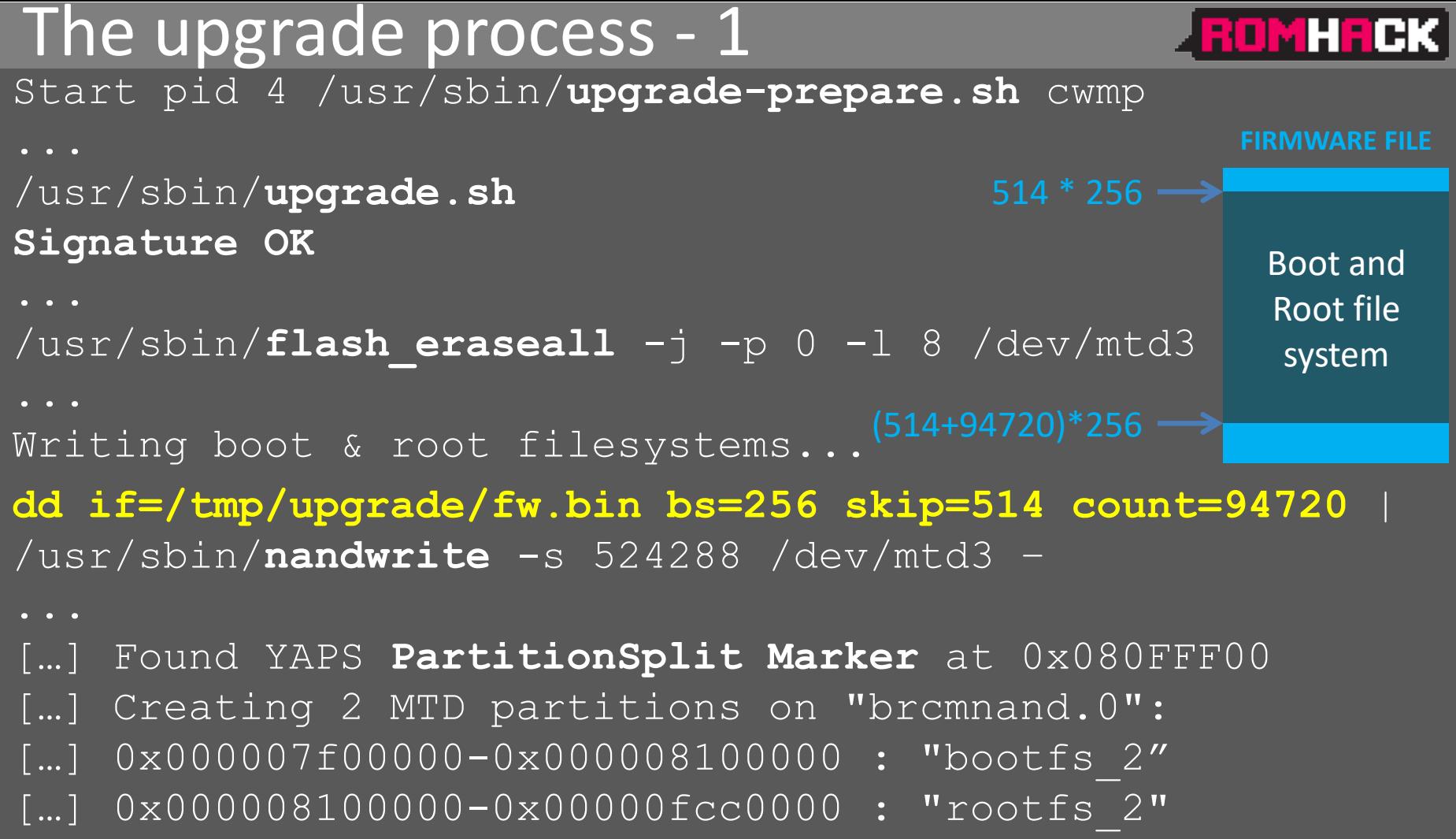

**ROMHACK** 

Installing packages...

opkg … -f /tmp/new\_rootfs/etc/opkg.conf -o /tmp/new\_rootfs install … Umount /tmp/new\_rootfs

Writing first block of **cferam**...

dd if=/tmp/upgrade/fw.bin bs=256 skip=2 count=512 | /usr/sbin/nandwrite /dev/mtd8 -

rebooting...

#### The upgrade process - summary

- The upgrade script to analyze is  $/\text{usr}/\text{sbin}/\text{upgrade}$ .sh
- The firmware is signed, signature is checked with  $\sin\varphi$  verify \$file 2> /dev/null
- Boot and root file systems are written in a single nandwrite operation
- A JFFS2 partition splitter proprietary kernel module is used to create the two partitions on the fly
- A JFFS2 end marker open source kernel module is used to delimit the end of the root file system partition
- Some additional packages are added, based on board type
- The cferam boot loader is written with another nandwrite operation

**ROMHACK** 

#### Reverse engineering sig\_verify

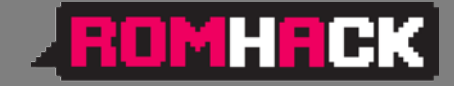

sig verify is a stripped binary, but calls library functions. We put breakpoints on these calls in the emulation environment

\$ **arm-linux-readelf --sym -D** sig\_verify

```
Symbol table for image:
```
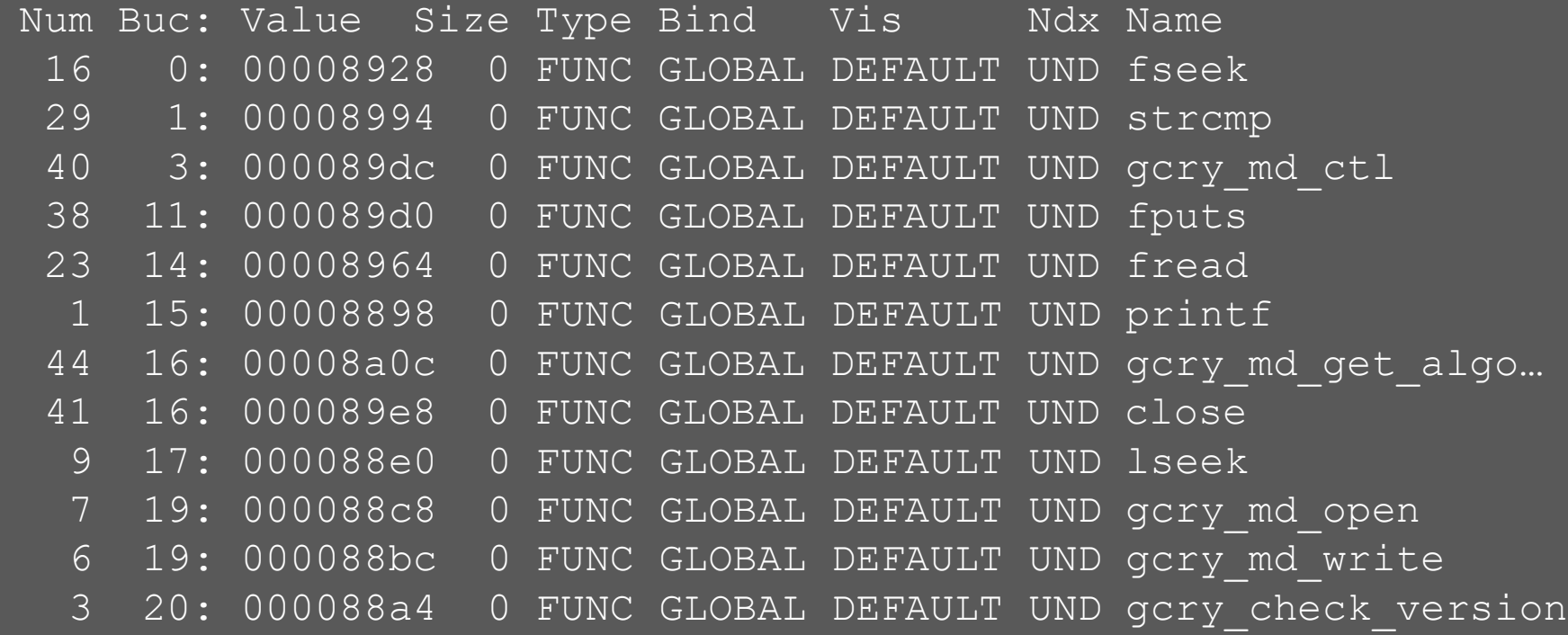

## Running sig verify in GDB - 1

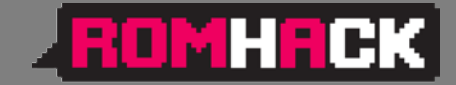

#### **Start gdb server in the emulation environment**

# **gdbserver** :9000 sig verify --readonly \ DVA-5592\_A1\_WI\_20180405.sig

#### **Start gdb in the host machine**

 $$$  arm-linux-qdb --ex="target remote :9000" \ --ex="set sysroot \$SYSROOT"\ --ex="directory \$MYDIR" --ex="directory \$TOOLBIN" \ -x sv.gdb

# Running sig verify in GDB - 2

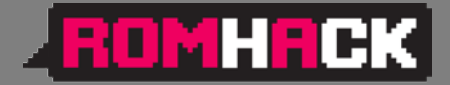

- Reads the last 256 bytes from the file (signature)
- Calls *gcry\_md\_open,gcry\_md\_write,*  gcry md ctl to calculate SHA1 checksum
- Calls gcry sexp build 3 times to build the 3 sexpressions and then gcry pk verify to verify the signature with the following parameters
	- **SHA1 message digest**
	- **Signature** (the firmware file last 256 bytes)
	- **The public key** (embedded in the sig\_verify binary)

# Running sig verify in GDB - 3

- ROMHRCK
- The public key (MPI modulus and exponent) can be dumped from memory to recover the public key in the standard .pem format
- Unfortunately the private key remains unknown, it is not included in router's certificates files in the folder /etc/certs

#### Restricted shell

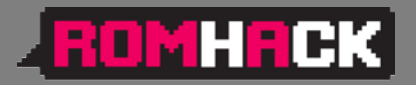

- Firmware modification through the upgrade seems impossible
- The router allows telnet/ssh but present a Cisco-like restricted shell

```
$ telnet 192.168.1.1
Connected to 192.168.1.1.
Escape character is '^]'.
Login: admin
Password:
********************************************
\star D-Link \star* WARNING: Authorised Access Only *
       ********************************************
Welcome
DLINK#
```
### Escaping the restricted shell - 1

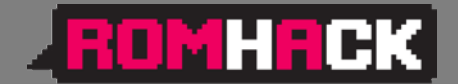

- */etc/shells* suggests that the restricted shell is a Clish (or Klish), open source, shell
- /bin/clish is a script:

... exec /bin/clish.elf -l -x /tmp/clish

• In */etc/init.d/services.sh:*

ln -s /etc/clish/prod /tmp/clish # factory mode ln -s /etc/clish /tmp/clish # normal mode

• clish xml startup files are: */etc/clish/prod/startup.xml /etc/clish/startup.xml*

○ ○ ○ ● ○ - Analyze how the device works

#### Escaping the restricted shell - 2

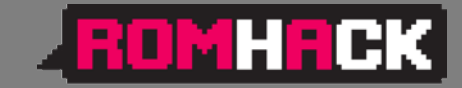

#### • In */etc/clish/startup.xml:*

<COMMAND name="factory-mode" help="hidden"> <ACTION>cmclient DUMPDM FactoryData /tmp/cfg/FactoryData.xml > /dev/null nvramUpdate Feature 0x2 > /dev/null cmclient REBOOT > /dev/null  $\langle$  /ACTION>

</COMMAND>

• "factory-mode" is an hidden command: it is a command to try: DLINK# factory DLINK(factory)# factory-mode DLINK(factory)# DLINK(factory)# Connection closed by foreign host.

#### Escaping the restricted shell - 3

• Factory mode is special: no WiFi, no Internet, no DHCP server, but it allows a non privileged shell login:

**ROMHREK** 

```
Login: admin
  • Password:
     • ********************************************
\star b-Link \star• * WARNING: Authorised Access Only *
• ********************************************
 • Welcome
 DLINK# system shell
 BusyBox v1.17.3 built-in shell (ash)
 Enter 'help' for a list of built-in commands.
  /root $
```
Looking for processes running with root privileges

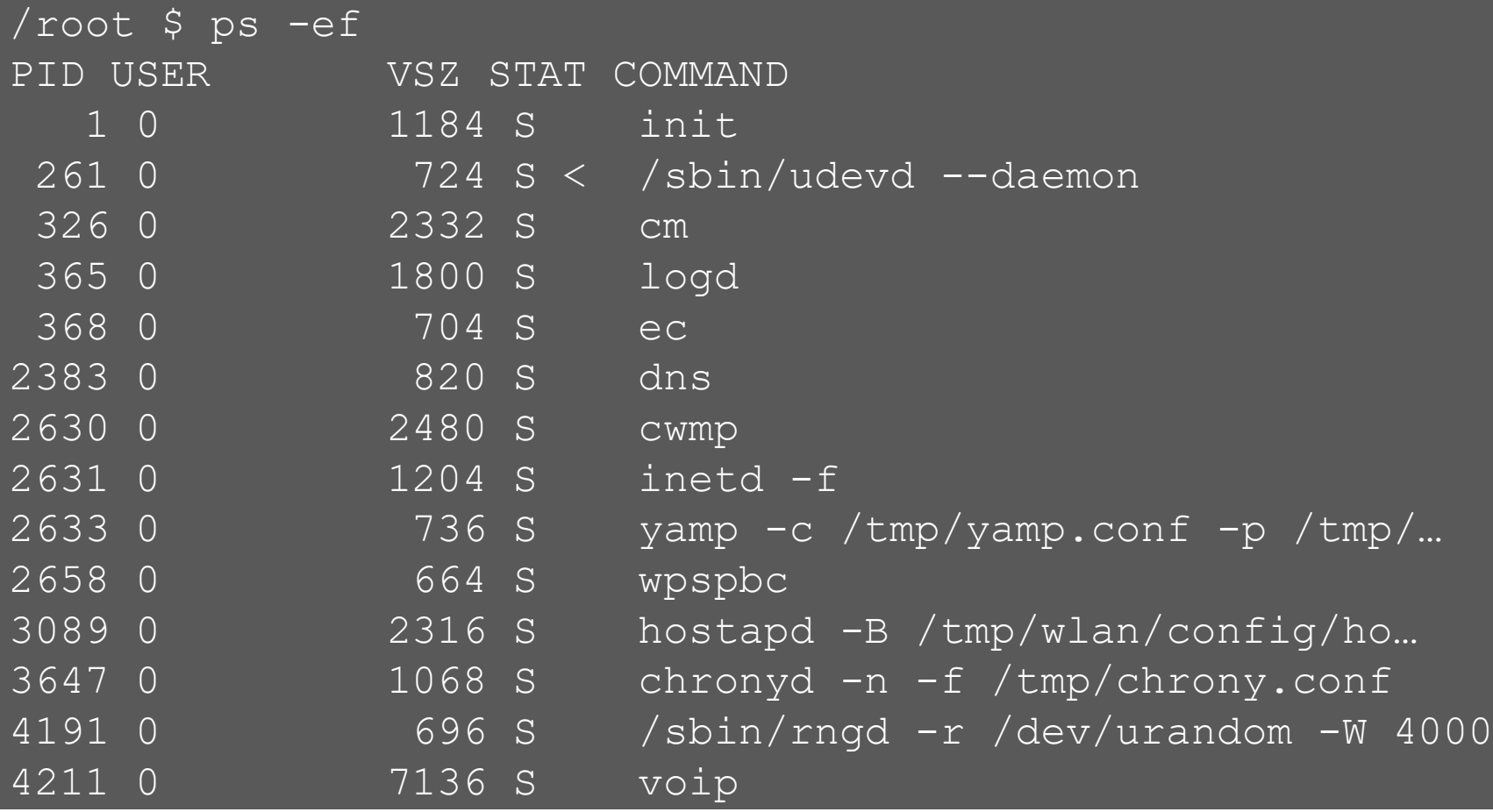

MHACK

BO

- Identify each process and executable version using "strings" and/or running the executable with options "-v -V –version -h -h –help"
- Identify open source executables
- Search the internet for known vulnerabilities for the specific executable version
- Check if the vulnerability is exploitable in the specific IoT device configuration

ROMHRCK

- If no exploitable vulnerability has found select a process candidate to reverse engineer to find vulnerabilities
- Operating system binaries with no known vulnerabilities are hard to crack
- Lower level binaries (dns, voip …) are more difficult to crack
- Higher level executables with bigger configuration files are less difficult to crack

**ROMHRCK** 

- **EROMHACK**
- The most interesting process is "cm": router configuration with root privileges is done by the "cm" process (add users, configure dhcp server, set ip address etc.)
- "cm" uses shell scripts to carry out his duties
- The "cmclient" command, running as normal user, is used by restricted shell and web interface to talk to the "cm" process to configure the router
- "cmclient" is used, in startup scripts, to configure the "cm" process

- In a startup script there is: cmclient DOM Device /etc/cm/tr181/dom/
- This loads the xml files in the directory to configure the cm process /etc/cm/tr181/dom/Management.xml
- That has the following snippet

```
<object name="Users.User.{i}."
```

```
access="readOnly"
```

```
minEntries="0"
```

```
maxEntries="unbounded"
```

```
numEntriesParameter="UserNumberOfEntries"
```

```
enableParameter="Enable"
```
**set="Users.sh"**

```
add="Users.sh"
```

```
del="Users.sh"
```
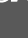

 $\geq$ 

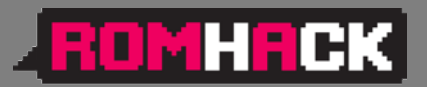

– Reconfigure the cm process

cmclient DOM Device **/tmp/fakeManagement.xml**

– It has the following snippet

 $\, > \,$ 

```
<object name="Users.User.{i}."
      enableParameter="Enable"
      set="../../tmp/fakeUsers.sh"
      add="../../tmp/fakeUsers.sh"
      del="../../tmp/fakeUsers.sh"
```
– Trigger the execution of the «fakeUsers.sh» script with

– cmclient ADD Device.Users.User

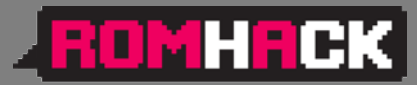

```
FOMHRCK
/root $ cat > /tmp/hack-script.sh
   copy/paste of the script, CTRL-D to terminate the copy
/root $ chmod a+x /tmp/hack-script.sh
/root $ /tmp/hack-script.sh
...
/root $ su -
BusyBox v1.17.3 (2018-04-11) built-in shell (ash)
Enter 'help' for a list of built-in commands. 
yet another solution by Advanced Digital Broadcast SA
root@localhost:~# id
uid=0(root) gid=0(root) 
groups=0(root),19(remoteaccess),20(localaccess)
```
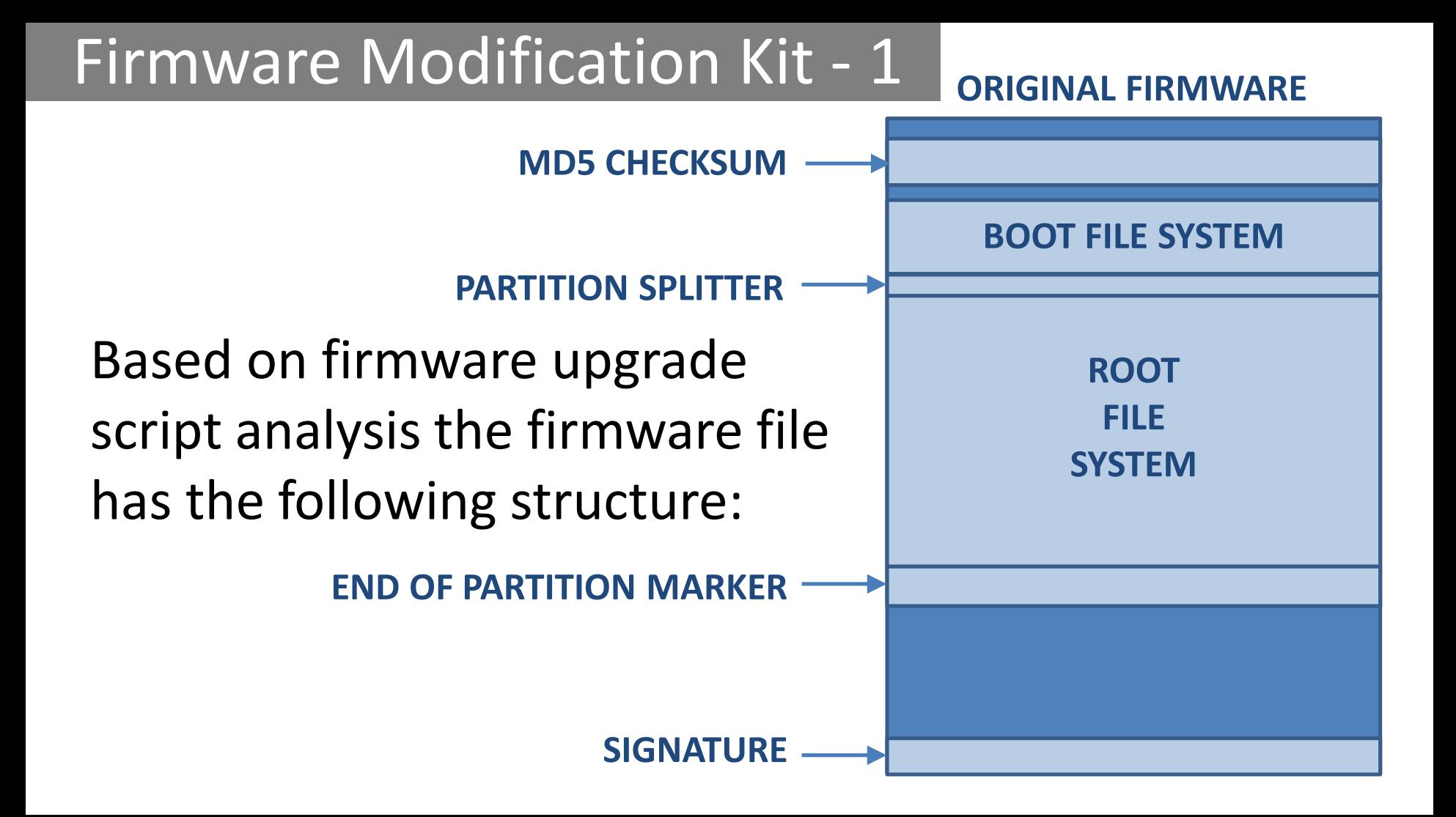

#### Firmware Modification Kit - 2

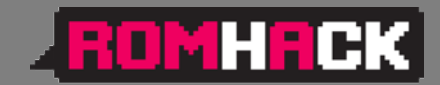

- Extract the root file system, modify it
- Create the new root file system image
- Pad the file system image to the same size as the original root file system image (the USB key will be used for additional software)
- Reassemble the firmware file putting together all the pieces, excluding the signature, using the "dd" command
- The unsigned firmware file is ready

# Loading the unsigned firmware

- The upgrade script checks the firmware signature: sig\_verify \$file 2> /dev/null ret\_code=\$?
- As root copy the upgrade script in /tmp Modify it: sig verify \$file 2> /dev/null ret\_code=0
- Temporary replace it with mount:

mount --bind /tmp/upgrade.sh /usr/sbin/upgrade.sh

• Do the upgrade through the web interface

**FOMHACK** 

#### Demo Time

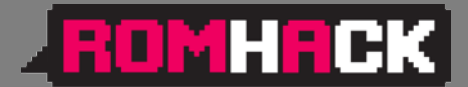

# **Demo Time**

○ ○ ○ ○ ○

http://va.ler.io – Pag. 52

#### **DEMO**

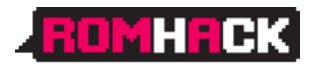

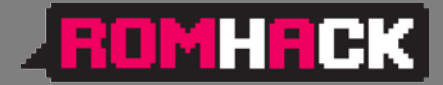

#### Summary

- Reverse engineering can be really challenging
- Clearly define the limited scope of the project
- Start gathering information following the easiest path first
- If some information is missing or difficult to get move forward, go back only if absolutely needed
- Search on Internet for known vulnerabilities
- Select to hack processes running as root and with a large attack surface

# Useful Links & Documentation - 1

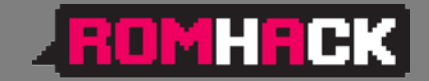

#### **GitHub repositories related to the Home Router Example**

- **Adbtools2**, Tools for hacking ADB Epicentro routers, including firmware modification: *<https://github.com/digiampietro/adbtools2>*
- **Buildroot-armv7**: a set of scripts, configuration files and Buildroot external tree to setup a Qemu emulation environment to run and reverse engineer the Netgear DVA 5592 executables: *<https://github.com/digiampietro/buildroot-armv7>*
- **Hacking-gemtek**: a complete reverse engineering project on another home router: *<https://github.com/digiampietro/hacking-gemtek>*

#### **Reverse engineering and physical disassembly**

• Introduction to reverse engineering, Mike Anderson, Embedded Linux Conference 2018, slides and videos:

*[https://elinux.org/images/c/c5/IntroductionToReverseEngineering\\_Anderson.pdf](https://elinux.org/images/c/c5/IntroductionToReverseEngineering_Anderson.pdf) [https://www.youtube.com/watch?v=7v7UaMsgg\\_c](https://www.youtube.com/watch?v=7v7UaMsgg_c)*

# Useful Links & Documentation - 2

#### **ZROMHACK**

#### **Recommended Books**

- *Chris Simmonds -* Mastering Embedded Linux Programming Second Edition *Packt Publishing 2017*
- *Norman Matloff , Peter Jay Salzman -* The Art of Debugging with GDB , DDD and Eclipse *- NO STARCH PRESS 2008*

#### **Hardware tools**

- Bus Pirate: *[http://dangerousprototypes.com/docs/Bus\\_Pirate](http://dangerousprototypes.com/docs/Bus_Pirate)*
- Jtagulator: *<http://www.grandideastudio.com/jtagulator/>*
- J-Link debug probes: *<https://www.segger.com/products/debug-probes/j-link/>*

#### **JTAG and UART interfaces**

• Popular pinouts: *<http://www.jtagtest.com/pinouts/>*

### Useful Links & Documentation - 3

#### **Software**

- Buildroot: <https://buildroot.org/>
- Putty terminal emulator: *<https://www.putty.org/>*
- OpenOCD (Open On-Chip Debugger) provides debugging, in-system programming and boundary-scan testing for embedded target devices: *<http://openocd.org/>*
- Wireshark, network protocol analyzer: *<https://www.wireshark.org/>*
- Binwalk, firmware analysis tool: *<https://github.com/ReFirmLabs/binwalk>*
- Jefferson, JFFS2 filesystem extraction tool: *<https://github.com/sviehb/jefferson>*

<u>JROMHRCK</u>

#### Question Time

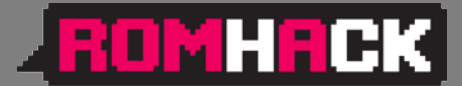

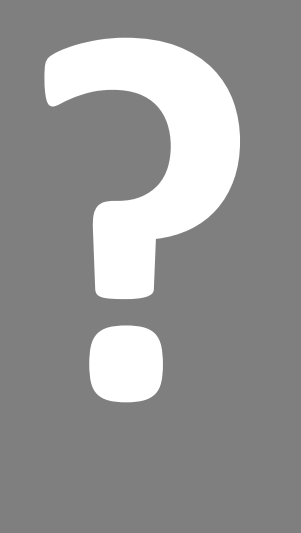

# **Question Time**

http://va.ler.io – Pag. 58

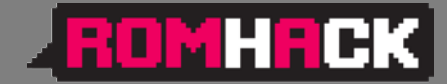

#### **The End**

# **Thank You**

**Valerio Di Giampietro http://va.ler.io v@ler.io @valerio**

http://va.ler.io – Pag. 59

○ ○ ○ ○ ○